5. *Автоматы по продаже билетов.* Для стран Европы автоматы по продаже билетов уже вчерашний день, для Беларуси - пока еще только «новое сегодня». В перспективе такие аппараты должны сократить очереди в кассах, ведь с их помощью можно купить не только билет на городской транспорт, но и на междугородние и международные рейсы. В автомат можно добавить функцию заказа билетов на зрелищные мероприятия. Конечно; есть конторы или билетные кассы, оказывающие такие услуги, однако они не всегда находятся в удобном для покупателя месте.

, 6. *Автоматы для сбора пожертвований.* Очень часто на улицах города или возле филиалов банков попадаются на глаза объявления, в которых просят оказать материальную помощь: Это могут быть как частные объявления, так и объявления, которые носят глобальный характер (сбор средств пострадавшим Японии от землетрясения;и цунами, беженцам после землетрясения на Гаити и т.д.). Однако ввиду бюрократической процедуры оформления перечисляемых средств, многие желающие помочь проходят мимо. Поэтому внедрение автоматов с функцией «Сбор пожертвований» в разы увеличило бы поступление средств на счета нуждающихся. Это объясняется,ещё наличием таких преимуществ, как быстрота перевода средств; анонимность платежа. - .

7 . *Фандомат.* Такой автомат предназначен для приёма у населения алюминиевых и пластиковых банок, бутылок и последующей выдачи за это деньги. Автомат оборудован системой «микроклимат», которая обеспечивает его работу, как в помещении, так и на улице при низких температурах. Такая особенность позволит разместить подобные автоматы повсеместно, тем самым заботясь об экологий населенного пункта.

' ' Белорусский рынок вендинга только недавно начал развиваться и, несомненно, имеет свой особенности. По мере роста экономики и уровня доходов населения автоматическая торговля в Беларуси будет становиться все более востребованной. Обращаясь к мировому опыту, можно не только почерпнуть идеи, но и проследить тенденции развития, перспективы тех или иных направлений и реализовать их на белорусском рынке.

**3: ш м .ш -у е п й тд .ги .**

The country was

イング ていしょうめんしゃ めんしゅつ

### **СПИСОК ЦИТИРОВАННЫХ ИСТОЧНИКОВ**

- **1. шгалеч/епсйпд.ги ,**
- 2. «ташюдги . . ,
- 
- $-4.$  'www.biztimes.ru
- **; 5. www.evending.ru** в общественности в общественности в составении и составенности в составенности в составении<br>В составении и составения и составения и составения и составения и составения и составения и составения и
- **6**. www.vsvoedelo.ru

### УДК 681.3.06 -

## *Костюченко А.С. Научный руководитель: ст. преподаватель Рамская Л.К.*

### АВТОМАТИЗИРОВАННАЯ КАЛЬКУЛЯЦИОННАЯ КАРТОЧКА

Mexico and Discognize and December 1990

Цепью настоящей работы является создание автоматизированной калькуляционной карточки для предприятия общественного питания ОДО «Пикант» города Бреста.

Работая бухгалтером данного предприятия, автору пришлось столкнуться со следующей проблемой. На каждое блюдо должна оформляться калькуляционная карточка по определённому образцу. Так как меню кафе насчитывает более 120 наименований блюд, то на заполнение всех карточек вручную уходило много сил и времени. При следующей поставке продуктов могли измениться цены, и весь трудоёмкий процесс расчёта приходилось повторять заново. . - •

**40 ....................**

⊙Поэтому возникла идея на базе Microsoft Excel + VBA автоматизировать процесс заполнения калькуляционной карточки. представленной на рис. 1. 20. 그 있다 - 이 별 For

| одо "Пикант" |                                                | top no OKVIT      | 913001                      |             |
|--------------|------------------------------------------------|-------------------|-----------------------------|-------------|
|              | Наименование блюда                             | Жаркое "Берестье" |                             |             |
|              | Калькуляционная карточка №<br>om<br>めんのお かんなめの | 125               | ಸ್ಕಾರ್<br>26 апреля 2011 г. |             |
| No rufn      | Продукты                                       | Цена              | Кол-во                      | Стоимость   |
| 1            | <b>AUCO ULAUROMICE GO.</b>                     | 17 250p.          | 10.30                       | .177 675p., |
| 2            | MACRO DECTRITOIR HOD                           | 12 600p.          | 1,18                        | 14 818p.    |
| з            | <b>KAPTOGAIS</b>                               | 5480p.            | 20.30                       | 111 244p.   |
| 4            | <b>myar</b>                                    | 240 800p.         | 1.85                        | 445 480p.   |
| 5            | COYC TIMESHT                                   | 10430p.           | 8.50                        | 88 655p.    |
| 6            | <b>COIN</b>                                    | 1 380p.           | 0.40                        | 552p.       |
| 7            | nevau wantuni tannortui                        | 10500p.           | 0.01                        | 105р.       |
| 8            | <i><b>MOCHOK</b></i>                           | 35 350p.          | 0.50                        | 17 675p.    |
| Ω            | орохи грацкие                                  | 21 370p.          | 1,80                        | 38 466p.    |
|              |                                                |                   |                             | Op.         |
|              | Заполнить форму                                |                   | <b>MTOFO</b>                | 894 670p.   |

Рисунок 1 - Созданная калькуляционная карточка

В задачу автора входило создание простого и удобного интерфейса приложения с использованием встроенных в Excel стандартных элементов управления: «поле со списком», «текстовое окно» и «кнопка», а также программных модулей к ним, написанных на VBA [1]. Для этого создана рабочая книга с тремя листами: «Карточка», «Расценки» и «Печатная форма».

Первые пять строк листа «Карточка» состоят из реквизитов фирмы ОДО «Пикант», текущей даты (встроенная функция MS Excel), текстового окна PN text с порядковым номером заполняемой карточки и наименованием блюда.

Строки с 6-ой по 16-ую отведены под таблицу, каждая запись в которой - это один из ингредиентов конкретного блюда. Для автоматизации процесса ввода наименований продуктов были использованы 10 элементов управления «поле со списком», которым соответственно присвоены имена Prod1. Prod2...Prod10. Каждый из ЭУ Prod представляет собой раскрывающийся список продуктов с листа «Расценки». Благодаря процедуре Workbook\_Open(), выполняемой при открытии книги, происходит заполнение всех списков на первом листе. Непосредственно для работы с ЭУ «поле со списком» используются однотипные процедуры Prod1\_Click() и Prod1\_Change().

При возникновении необходимости в новом продукте или другой цене, бухгалтеру достаточно внести изменения в лист «Расценки». После сохранения рабочей книги этот продукт становится доступным для выбора в каждом из 10 списков.

Цена продукта автоматически заносится в диапазон «С7:С16». С помощью диалогового окна (встроенная функция InputBox) вводятся необходимые нормы расхода. Обычной формулой рабочего листа Excel ячейка с ценой умножается на ячейку с количеством, в ячейке «E17» суммируется диапазон «E7:E16». Это и есть итоговая стоимость блюда.

После того, как сформирована калькуляционная карточка на первом листе, можно нажать на кнопку «Заполнить форму», при этом программный код переносит реквизиты

 $41$ 

предприятия с листа «Карточка» на лист «Печатная форма», последовательно печатает 10 строк с продуктами конкретного блюда и значение итоговой суммы. В бухгалтерских документах принято итоговую сумму записывать прописью, поэтому в данном проекте создана такая пользовательская функция.

Остаётся только отправить лист «Печатная форма» на принтер. Сформированная калькуляционная карточка (рис.2) распечатывается и подшивается в папку.

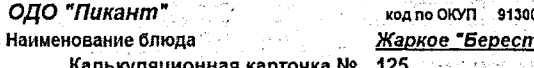

or 19.04.2011

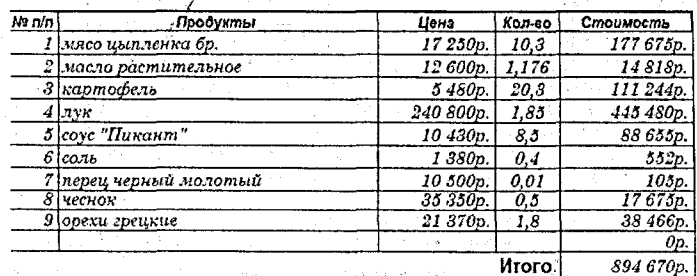

Восемьсот девяносто четыре тысячи шестьсот семьдесят публей

Рисунок 2 - Печатная форма документа

Таким образом, все трудоёмкие расчёты автоматизированы. Теперь огромная часть работы выполняется за считанные минуты, достаточно лишь для каждого конкретного блюда выбрать из списков необходимые продукты и ввести нормы расхода. Всё остальное выполнит Excel+VBA.

#### СПИСОК ЦИТИРОВАННЫХ ИСТОЧНИКОВ.

nd Sanders Co

Adamarika Se

1. Гарнаев, А.Ю. Excel, VBA, Internet в экономике и финансах. - СПб.: БВХ-Петербург, 2005. - 816 с.

## УДК 947.6(476) Студент: Кравчук Д.Н. Научный руководитель: ст. преподаватель Билевич О.И.

# РИЖСКИЙ МИРНЫЙ ДОГОВОР В СУДЬБЕ БЕЛОРУССКОГО НАРОДА

В ноябре 1918 г. возродилось Польское государство. Его руководство во главе с Юзефом Пилсудским стремилось восстановить Речь Посполитую. Уже в декабре 1918 г. началось наступление польских войск на Беларусь и Украину. К лету 1919 г. польскими войсками была захвачена значительная территория Беларуси, где был установлен польский оккупационный режим.

В конце 1919 - начале 1920 гг. положение поляков на оккупированных территориях осложнилось. Деятельность польской оккупационной администрации вызывала недовольство у населения оккупированных поляками земель Беларуси, Литвы и Украины. На "кресах" стало расширяться партизанское (преимущественно крестьянское) движение антипольской направленности. Несмотря на это, Пилсудский проигнорировал мирные 42